## **Triggers**

By clicking on "+" in the tasks box, a task is added, which can be named freely. If a task has been created, you can add triggers and actions by clicking the respective "+" icon.

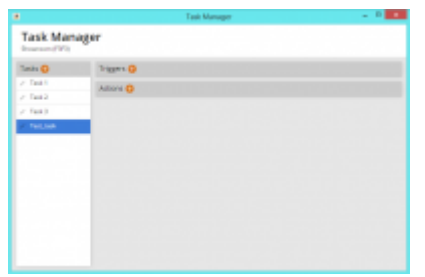

As a trigger you can select sunrise, sunset, timer and device event. If you want to disable existing tasks via the check box "trigger is active". A task is "active" when the when the box is checked.

Sunrise: With this function commands can be executed when the sun rises. The sunrise time is calculated automatically by the AIO GATEWAY depending on which time zone you have selected. If you want the actuator to be activated a few minutes before or after sunrise, you can set this time offset via the "Delay" box. Additionally it is also possible to enter an off-time (so that the task will not be executed before a certain time) and a specify time period (days and date) in which the task is active.

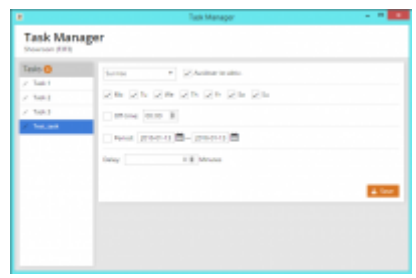

Sunset: With this function commands can be executed when the sun goes down. The sunset time is calculated automatically by the AIO GATEWAY depending on which time zone you have selected. If you want the actuator to be activated a few minutes before or after sunset, you can set this time offset via the "Delay" box. Additionally it is also possible to enter an off-time (so that the task will not be executed before a certain time) and a specify time period (days and date) in which the task is active.

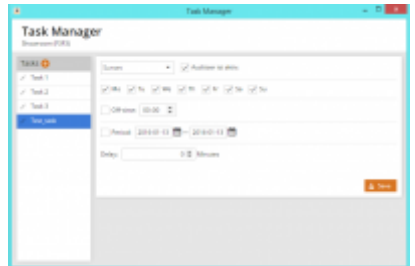

Timer: Select "timer" to execute commands and control actuators via time scheduler.

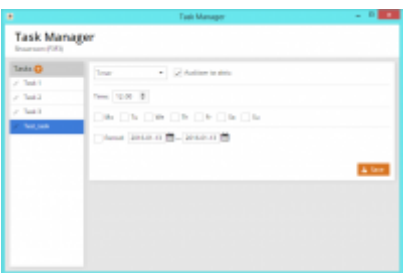

Device Event: Select "device event" to trigger an action by an event. The event can be defined by selecting room, device and event/ action. Only previously integrated devices and infrared commands (device manager) can be assigned as a trigger.

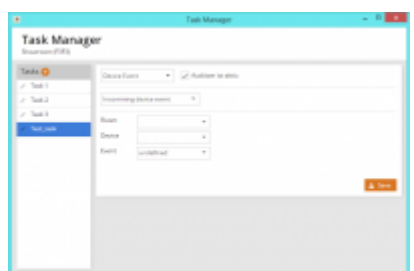

From: <http://doku.mediola.com/>- **Dokumentationen** Permanent link: **<http://doku.mediola.com/doku.php?id=en:creator:ui-menu-devicemanager-aiogateway-taskmanager-trigger>** Last update: **2016/01/13 12:29**